# **ZOOM OP DE BEVEILIGING VAN ZOOM**

Drie eenvoudige stappen om uw Zoom-vergaderingen veiliger te maken

#### Stap Eén: **Behoud de standaardinste llingen van Zoom**

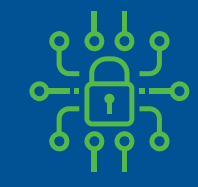

Elke vergadering heeft een wachtwoord (opgenomen in de link, zodat de gasten het niet moeten invoeren)

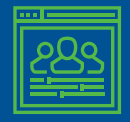

De gasten kunnen niet voor u in de vergadering stappen

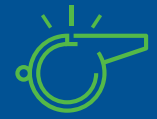

Alleen u kunt de controle overnemen wanneer een ander presenteert, de gasten kunnen dat niet

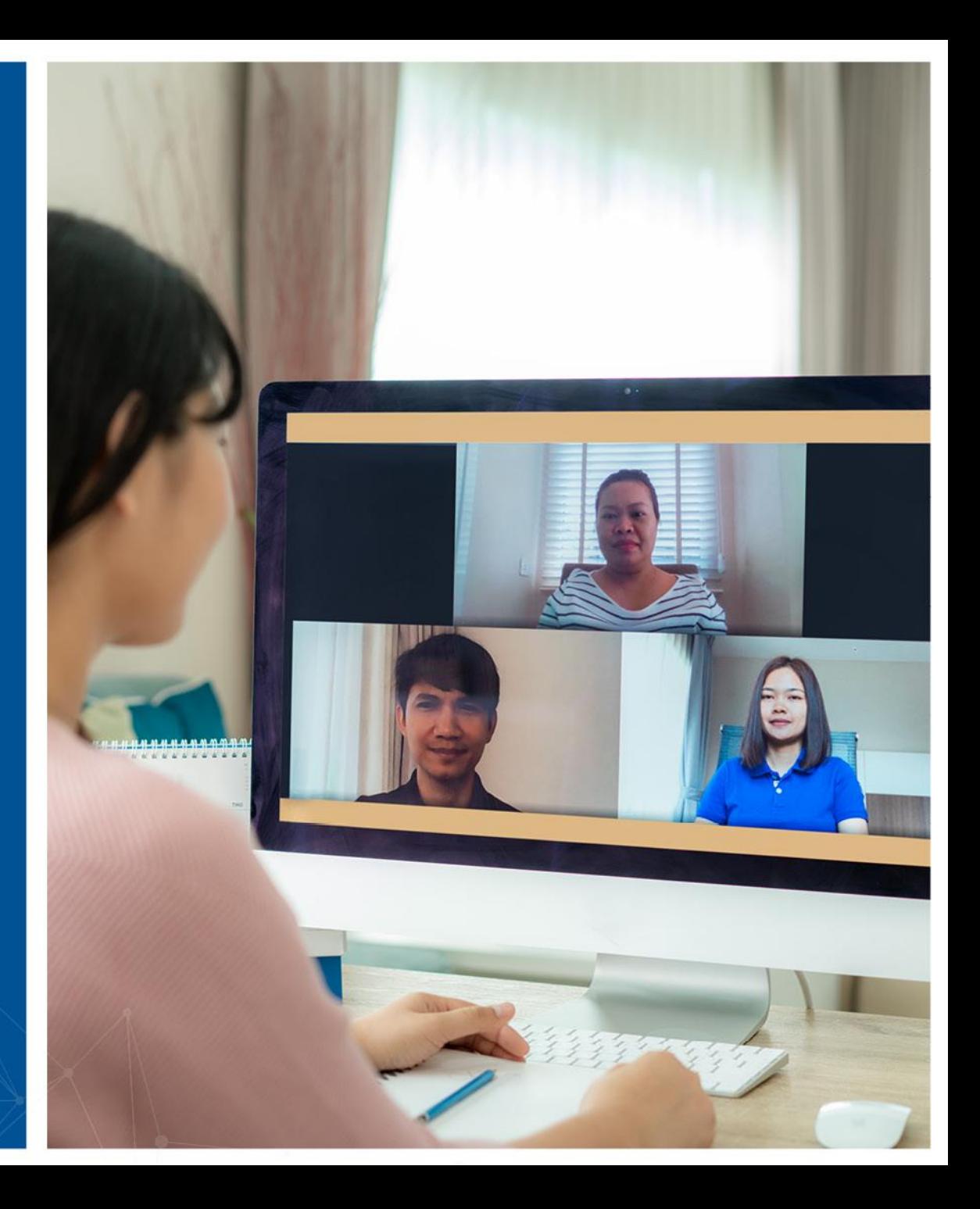

#### Stap Twee: **Vergrendel de vergadering**

- Als de vergadering begonnen is en al uw gasten deelnemen, kunt u de vergadering vergrendelen, zodat anderen niet kunnen deelnemen, zelfs niet als ze de link hebben
- U vindt dit menu via de optie Security in het controlepanel van de vergadering

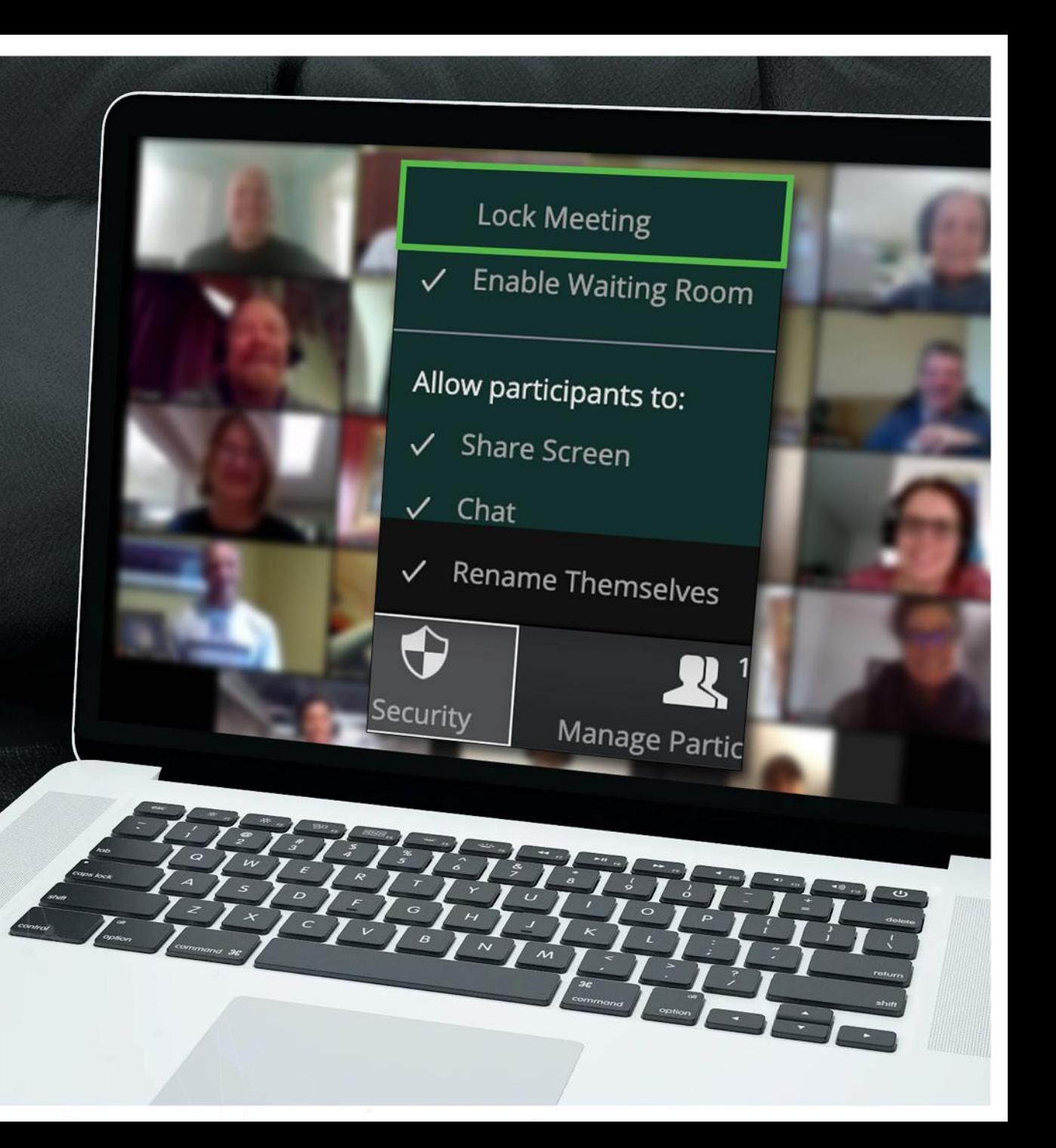

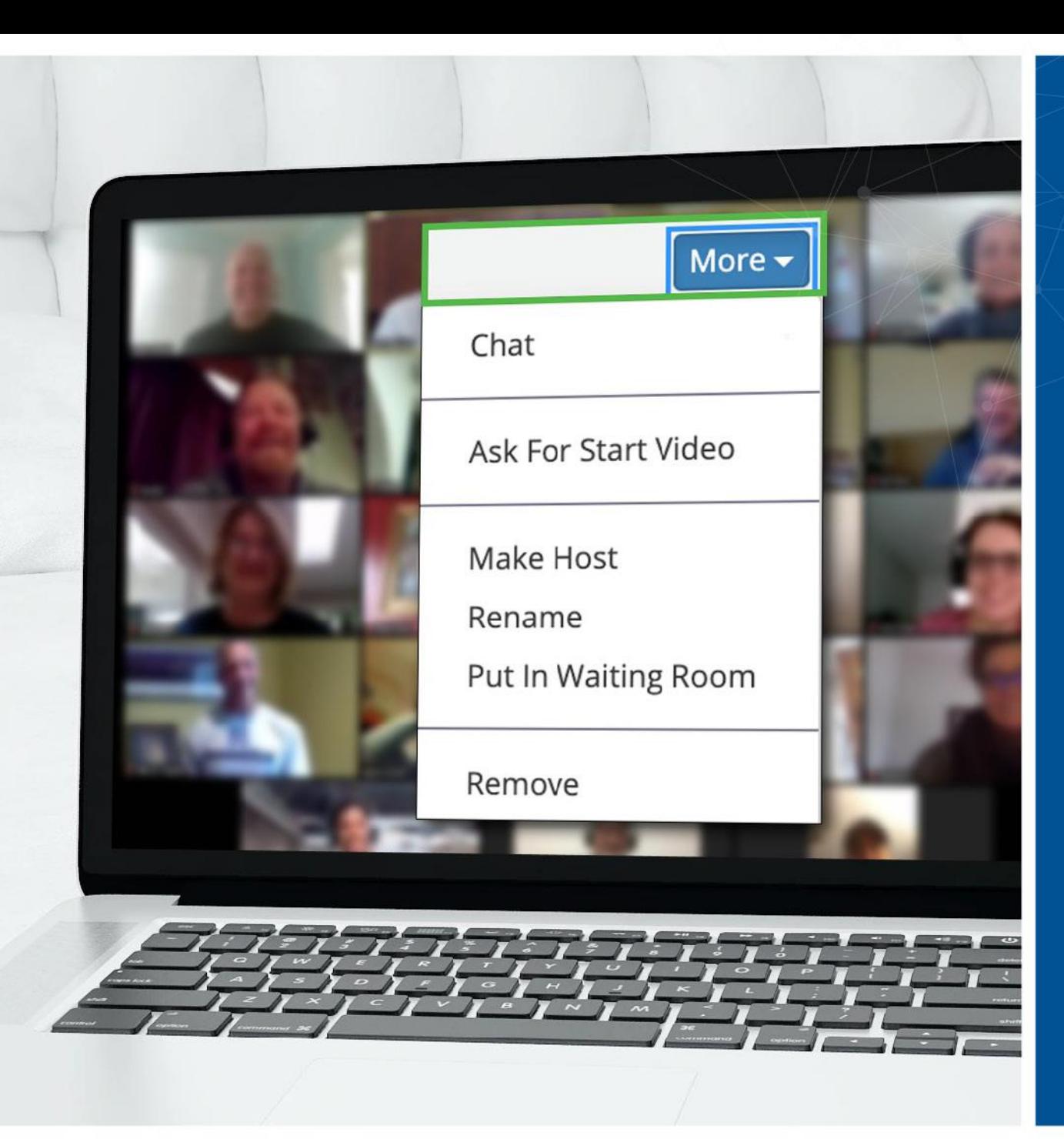

## Stap Drie: **Een ongewenste gast? U kunt hem of haar verwijderen**

- Zoom geeft u de mogelijkheid om gasten uit de vergadering te verwijderen. De standaardinstelling is dat een verwijderde gast niet opnieuw kan deelnemen
- Aangezien u de vergadering bij het begin vergrendeld hebt, kan die persoon niet met een ander alias opnieuw deelnemen
- U vindt deze optie in het menu More, naast elke deelnemer

### Nog vragen? **Wij staan voor u klaar**

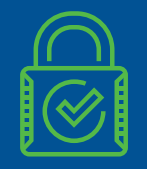

Zoom heeft nog meer beveiligingsopties op maat van uw specifieke behoeften

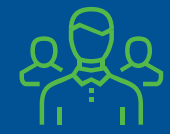

Raadpleeg het beveiligingsteam als u ergens aan twijfelt

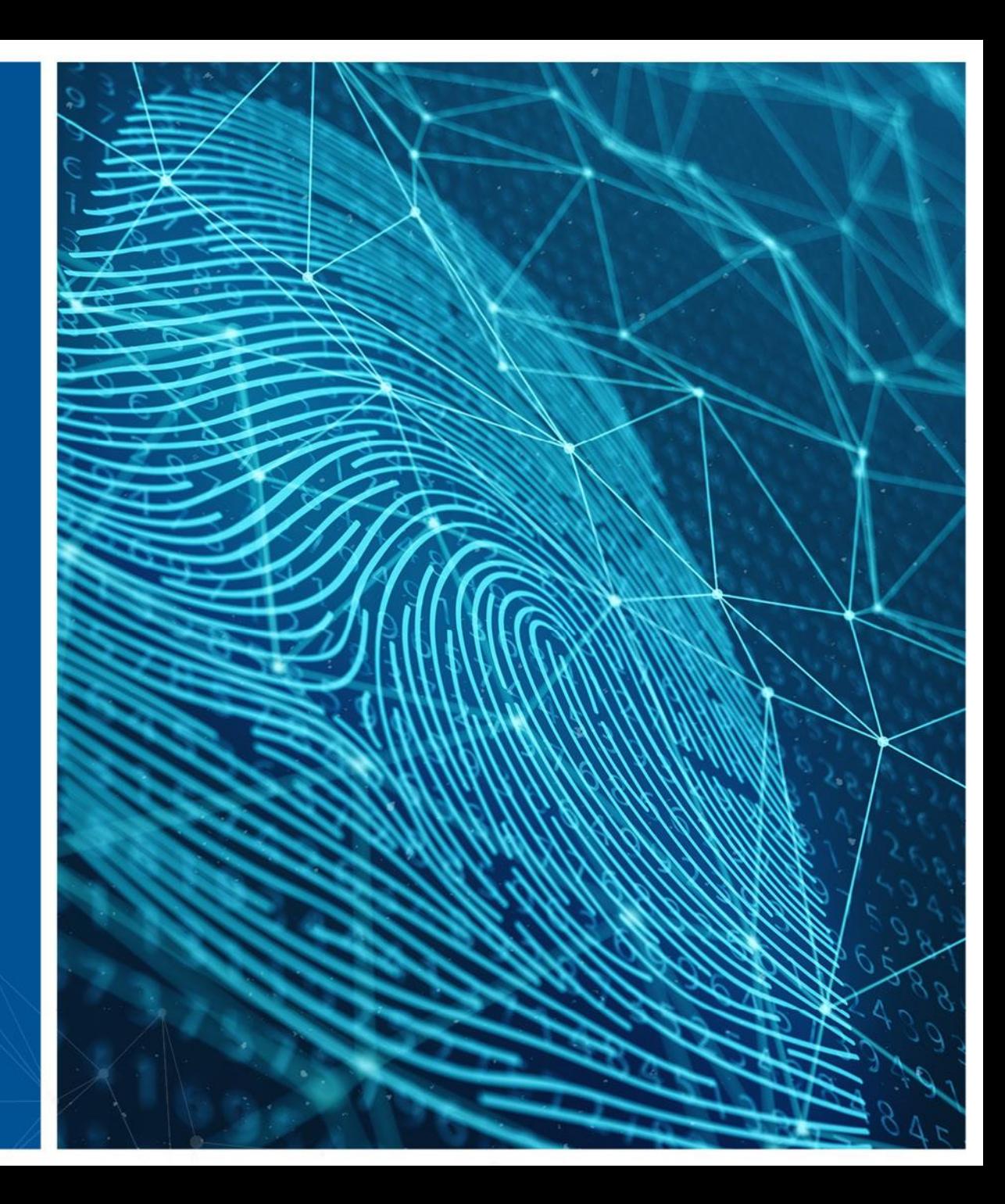